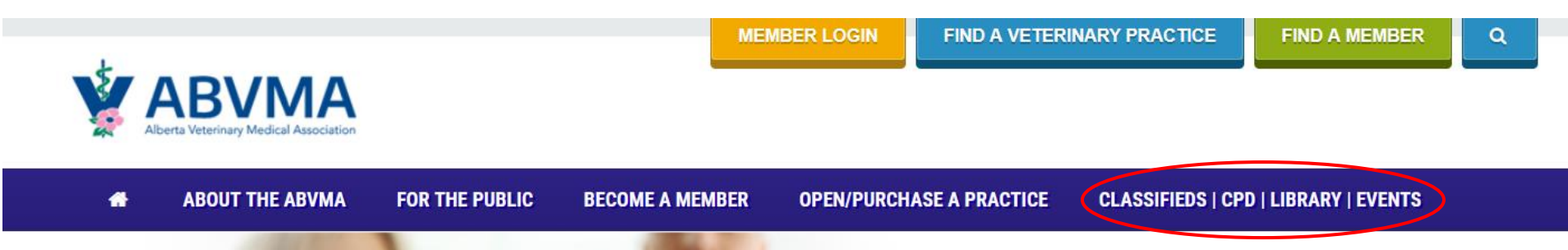

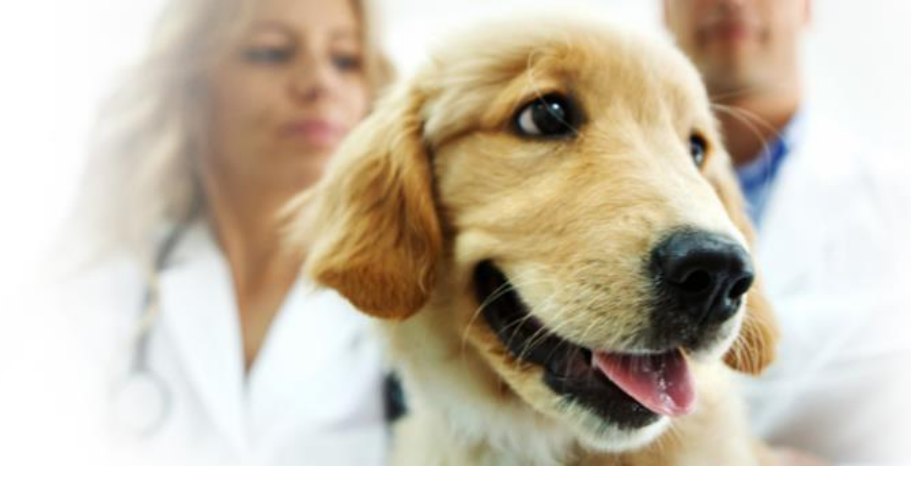

# **Healthy animals and people** in a healthy environment.

Serving the public by regulating, enhancing, and providing leadership in the practice of the profession of veterinary medicine in Alberta.

READ MORE O

#### **Please register only** *once* **to Purchase Classified Ad.**

#### **\*Keep your login credentials and password credentials to log back in.**

### **You may also view existing ads by selecting ADS/CE/LIBRARY, then Classified Ads Directory.**

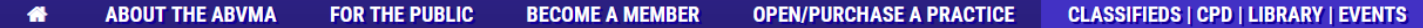

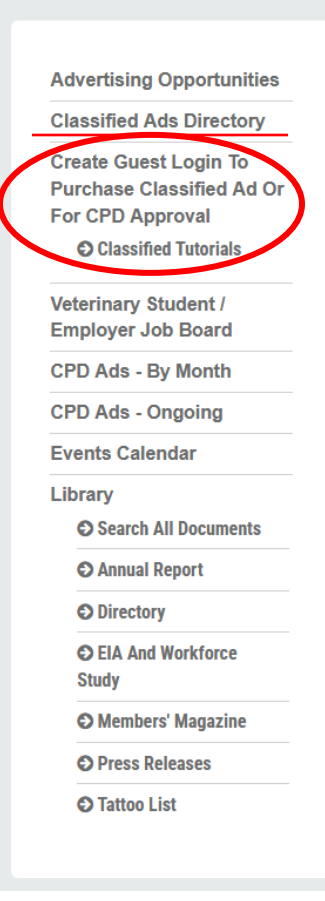

### **CLASSIFIED ADS, CONTINUING PROFESSIONAL DEVELOPMENT (CPD) AND LIBRARY**

#### ABVMA is excited to announce some updates to the ABVMA Members' Magazine.

Starting in 2024, the ABVMA Members' Magazine will be produced quarterly, with issues released in January, April, July an October. The magazine will still be available in print and digital format.

The other major change is that the Continuing Professional Development and Classified Ads section will no longer be publithe magazine and will only be available online.

ABVMA is excited that these changes present opportunities to create a robust, sustainable publication for members.

NOTE: ABVMA members purchase classified ads and gain CPD approval for CPD events through their member portal. P. in and click on 'Purchase a Classified Ad' or 'CPD Approval for your Organization's CPD event'.

For non-ABVMA members and quests, the first time you use this website you will create a quest profile using 'Create Gue To Purchase Classified Ad or For Continuing Professional Development Approval' to create a guest login account. Afte registering you will see your Guest Portal which shows buttons for 'Purchase a Classified Ad' and 'CPD Approval for your Organization's CPD event'. After you have created your guest profile, you can log in any time using the 'Member Login' to pu classified ads or apply for CPD approval for your organization's event.

Click Classified Ads Directory to see the current listing of classified ads or view the Classified Tutorials prior to placing an ad.

### **Classified Ads**

Classified Ads are offered for several categories. Click Purchase a Classified Ad or Classified Tutorials to see pricing and cat information. The ABVMA is unable to post classified ads on behalf of practices and/or members. The ABVMA reserves

### **This page will appear after registering as a** *Guest* **on [abvma.ca.](http://www.abvma.ca/)**

### **Select Purchase a Classified Ad.**

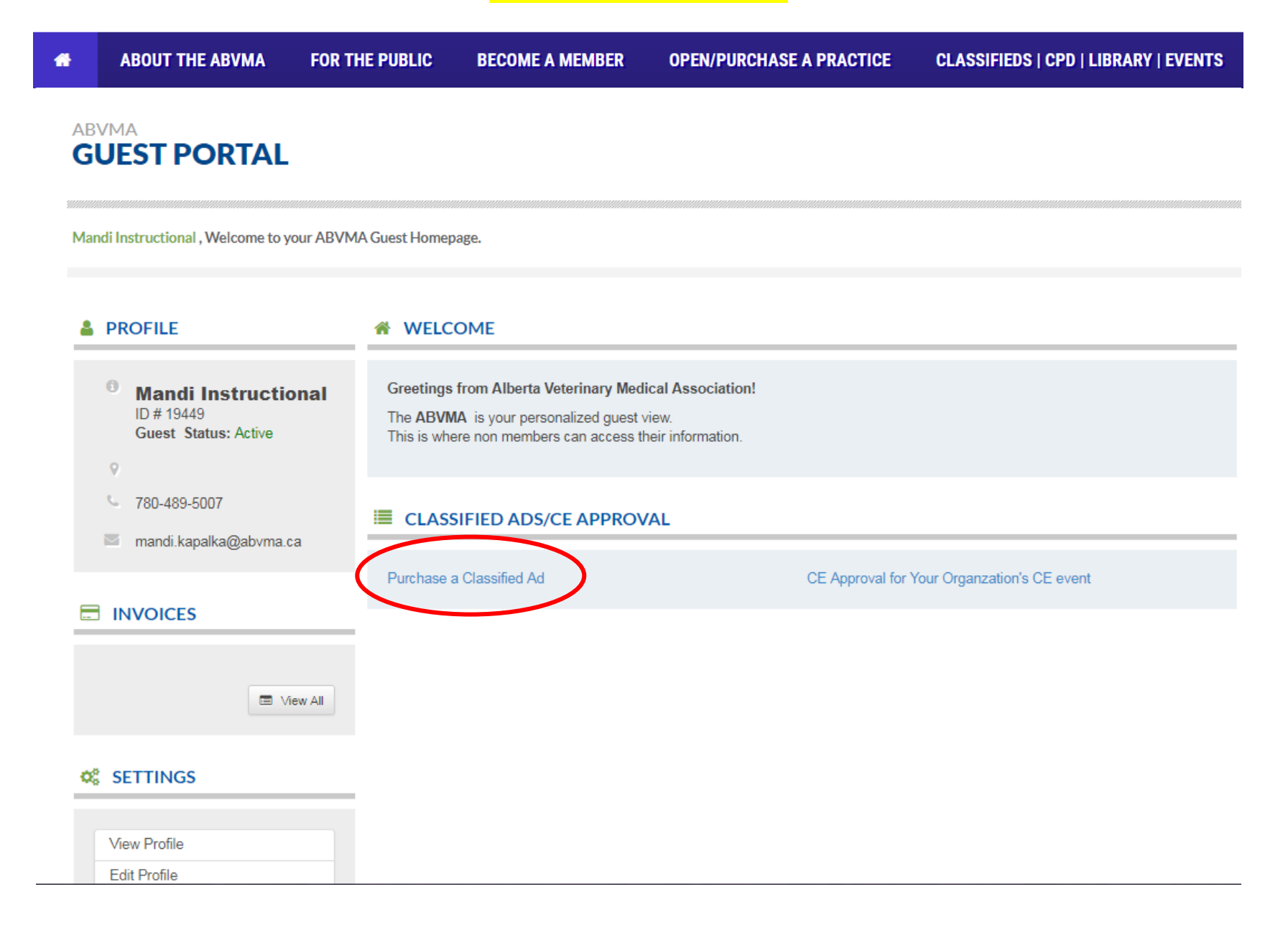

### **Once logged into your Guest portal – click on "View All" under Invoices.**

### **ED\_INVOICES**

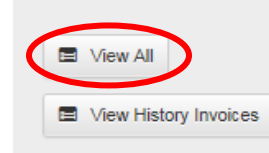

#### Q& CLASSIFIED ADS **CE APPROVAL**

Purchase a Classified Ad

CE Approval for Your Organization's CE event

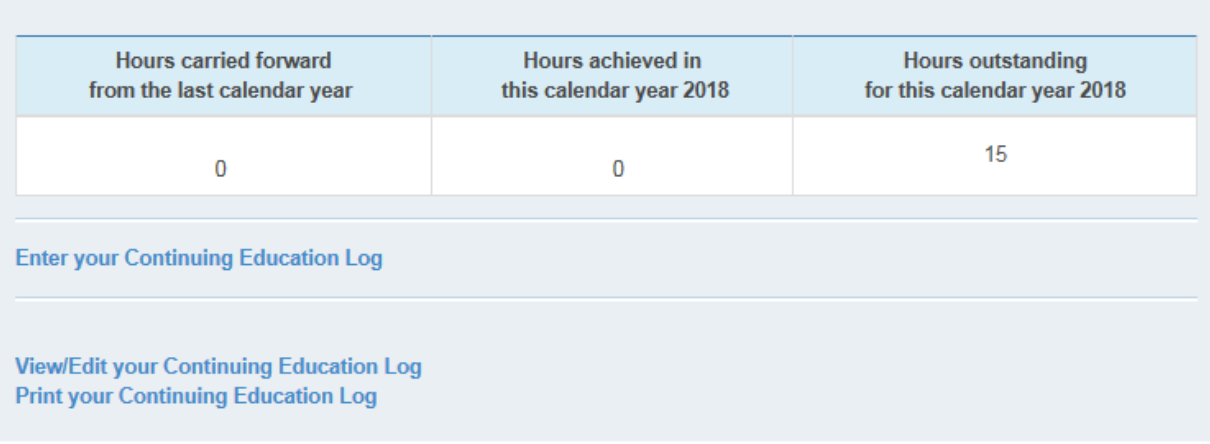

#### **C** ONLINE RENEWAL

**E** CONTINUING EDUCATION

### Q& SETTINGS

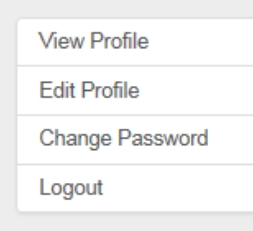

**Click here to Renew EE MEMBER FORUM** 

### **Access Forum**

ABVMA Bylaws Review - Member Consultation

#### **国 MEMBERSHIP CARD**

The passing of Bill 13 in May 2016 and the subsequent coming into force of amendments to the Veterinary Profession Act (VPA) and Veterinary Profession General Regulation (Regulation) in February 2017 necessitated a review of the ABVMA Bylaws to ensure compliance.

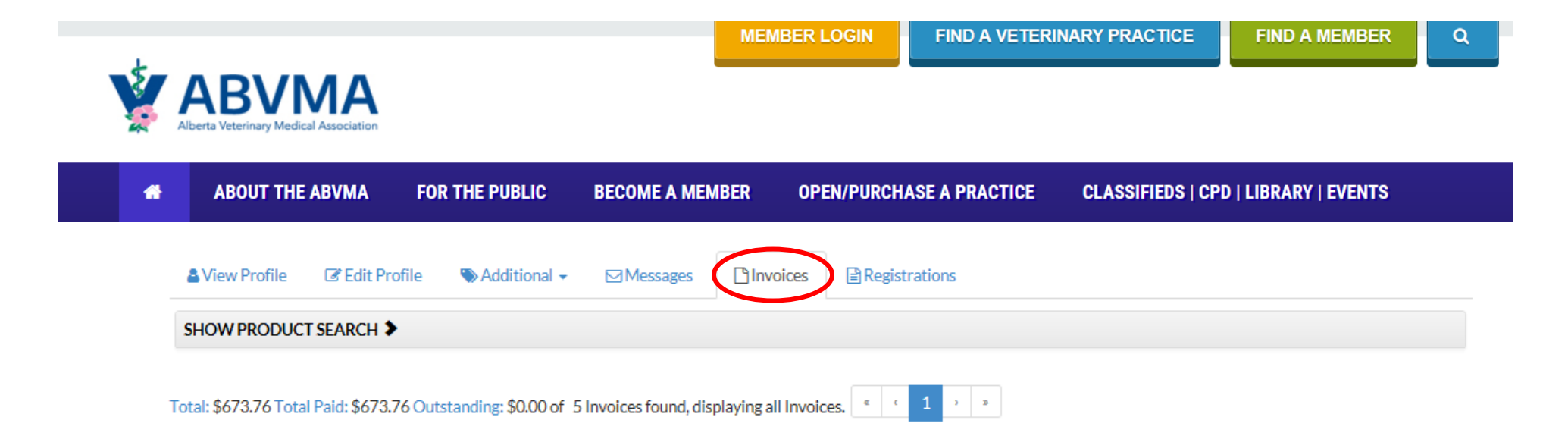

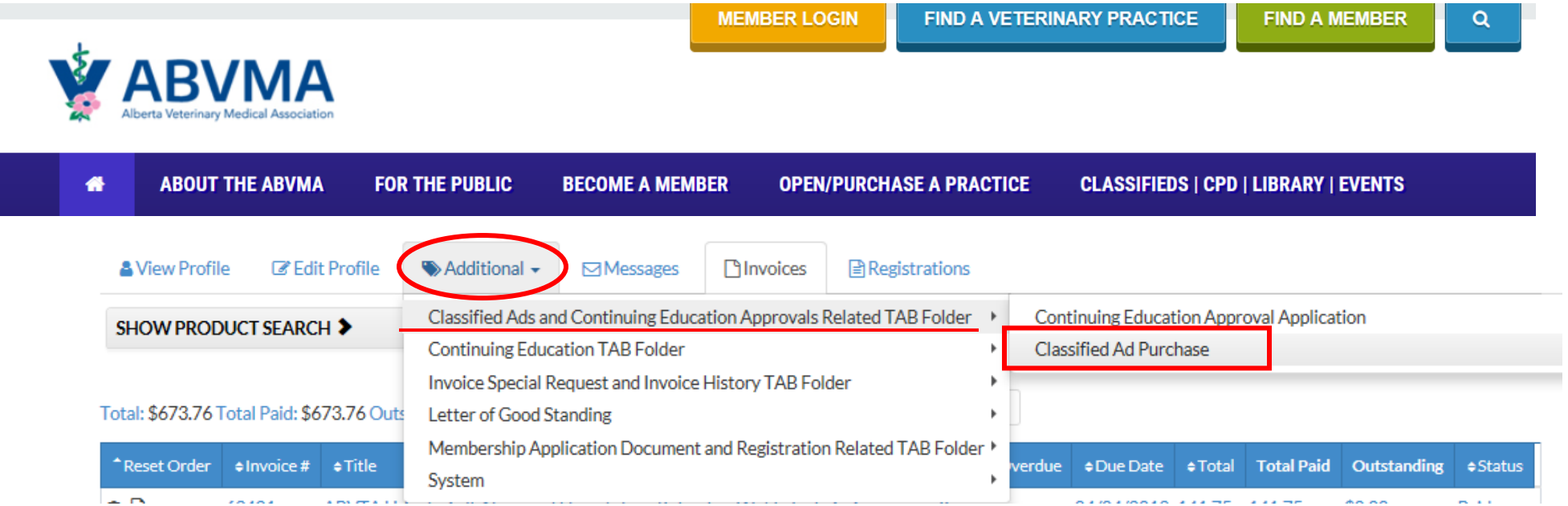

# **If you want to renew, copy and paste the body of the text in the ad and click on "Add New".**

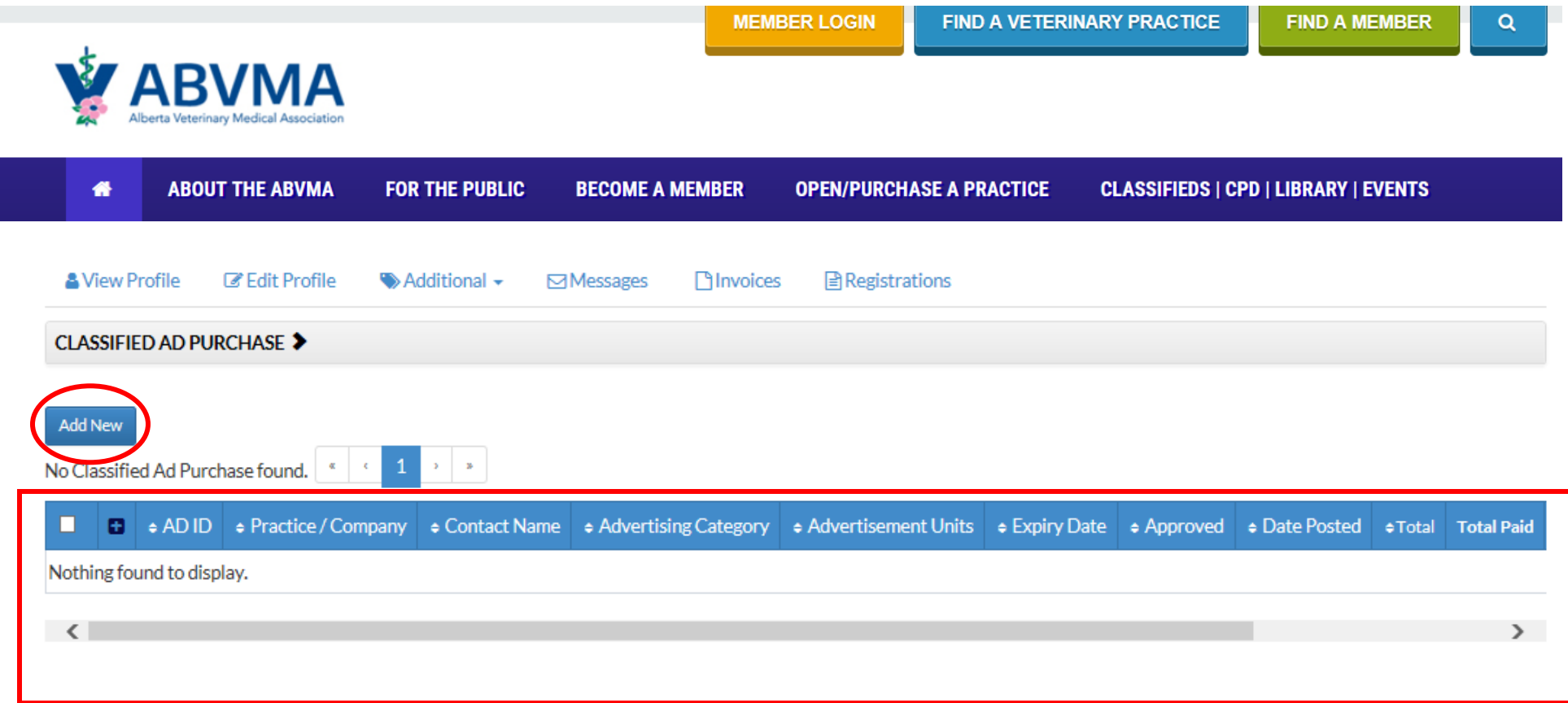

# **Note pricing.**

# **Please enter all fields relevant to your ad.**

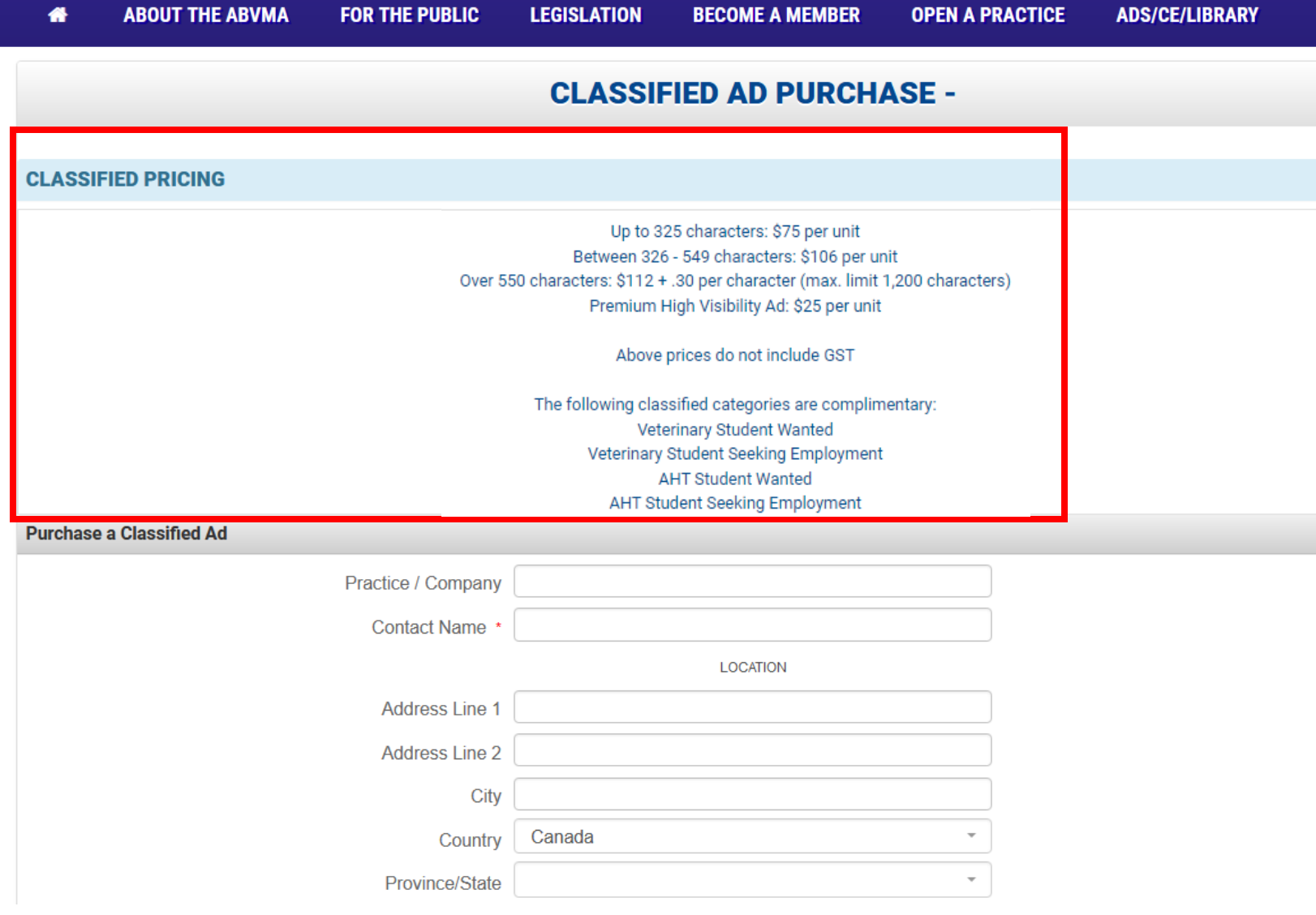

**Please select advertising category, advertising units (1 unit = 2 months), and date to start ad.**

**Selecting Visibility Options (Premium High Visibility) will increase the final price of your ad.**

**Include all ad details that you want to see in the "Ad Content" field. Please proof read and limit spaces/paragraph returns.**

**The total ad fee will automatically populate after you hit Next.**

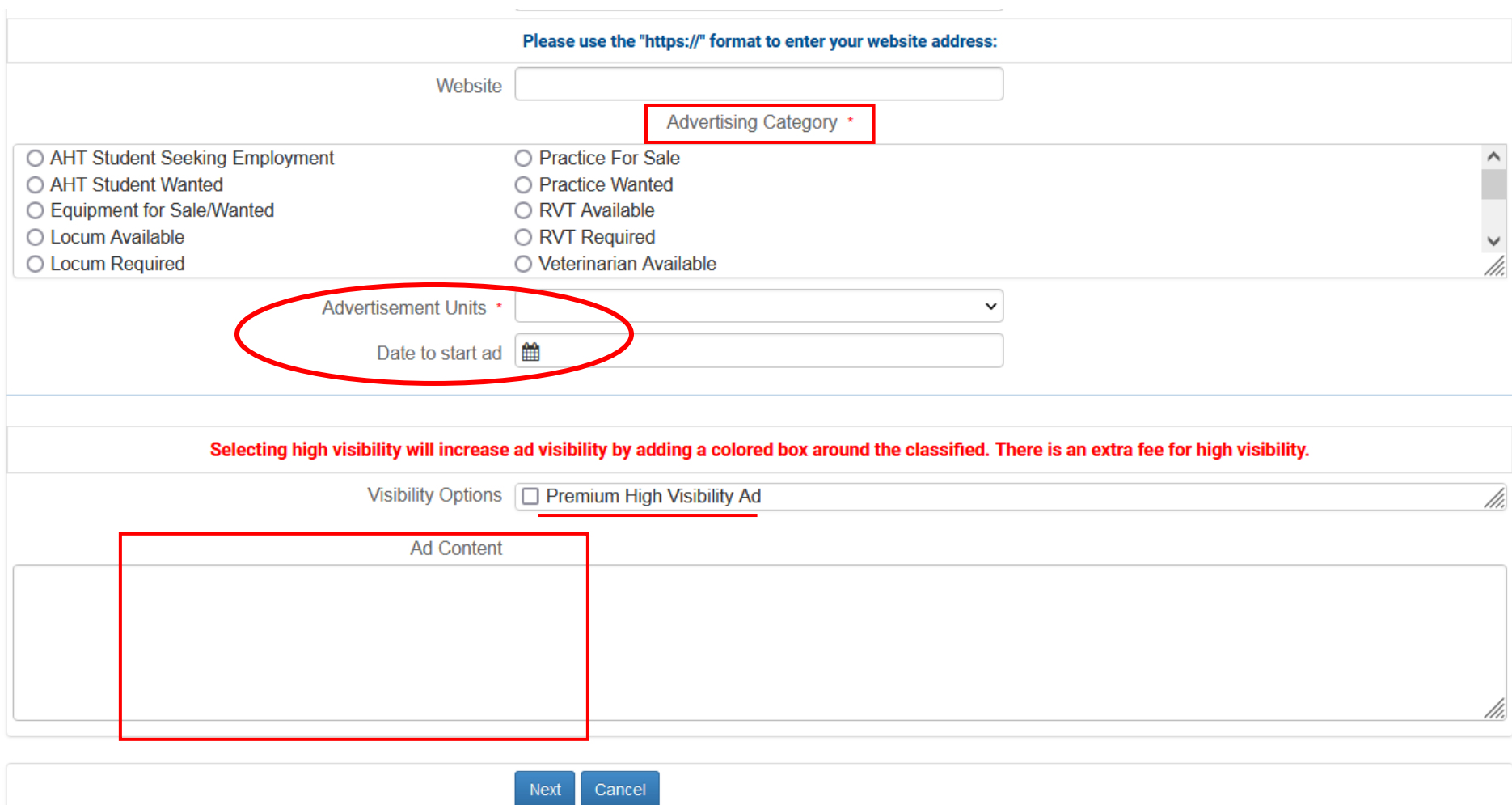

**The fee automatically calculates; dependant on if visibility options were selected, how many advertising units were selected and how many characters the ad is.**

**Ensure all appropriate check box fields are selected (based on what you purchased on the previous page) and click next.**

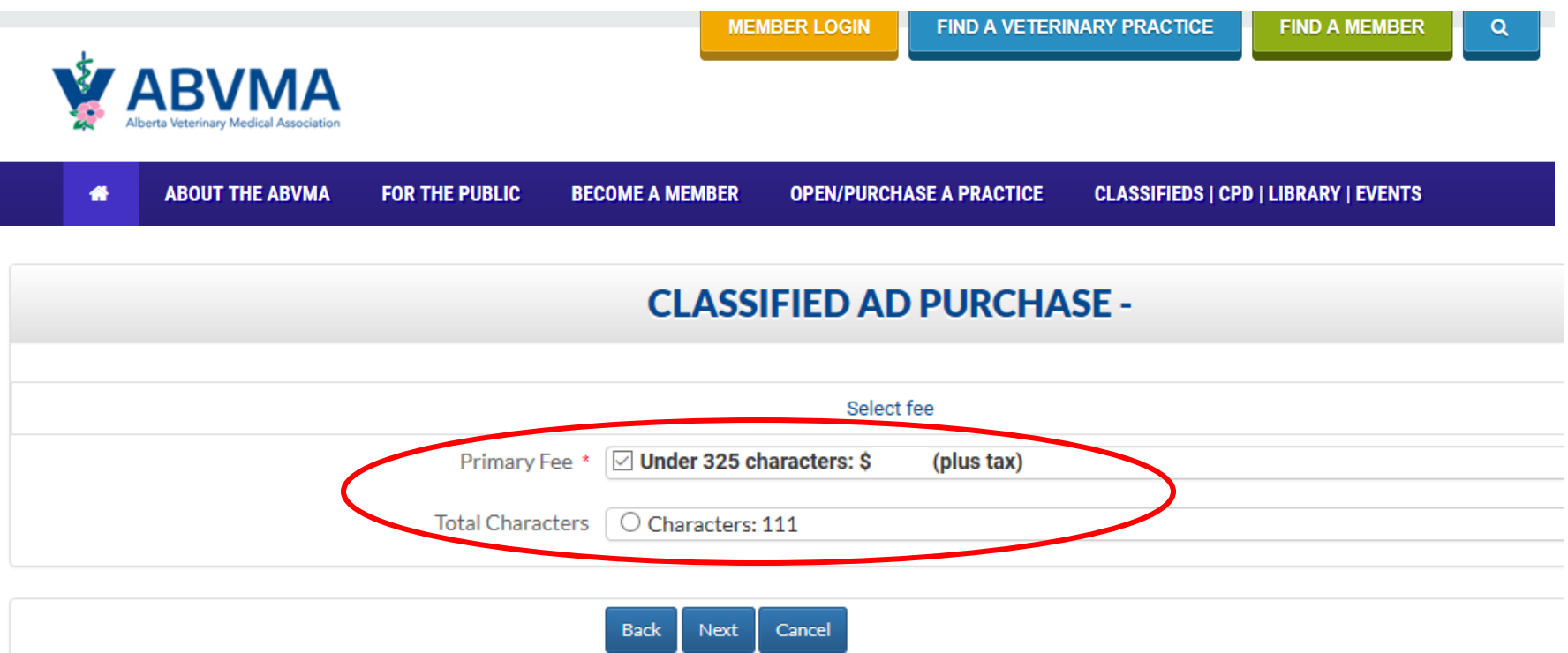

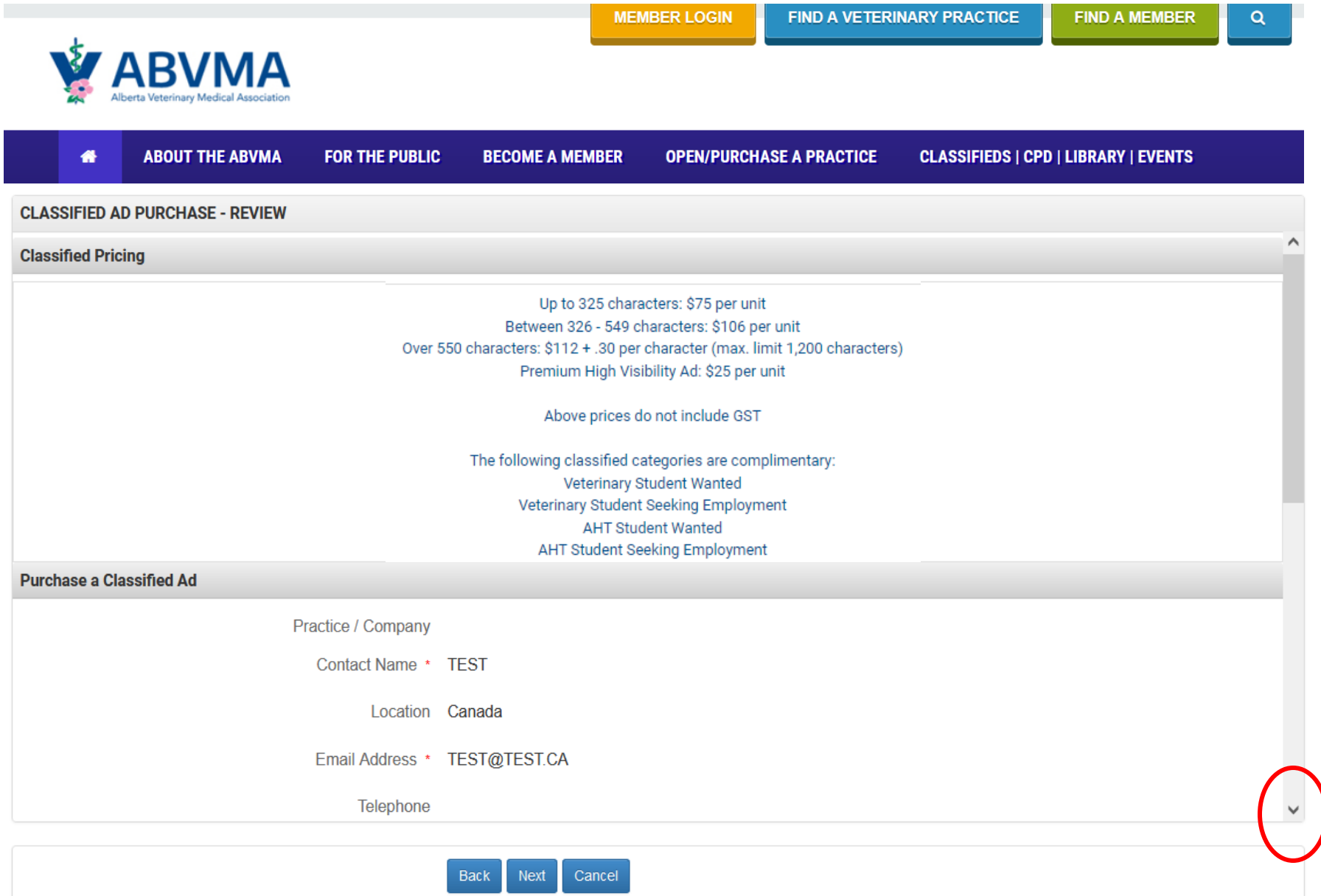

# **Now, you will be prompted to review the fees associated to your ad prior to submitting payment.**

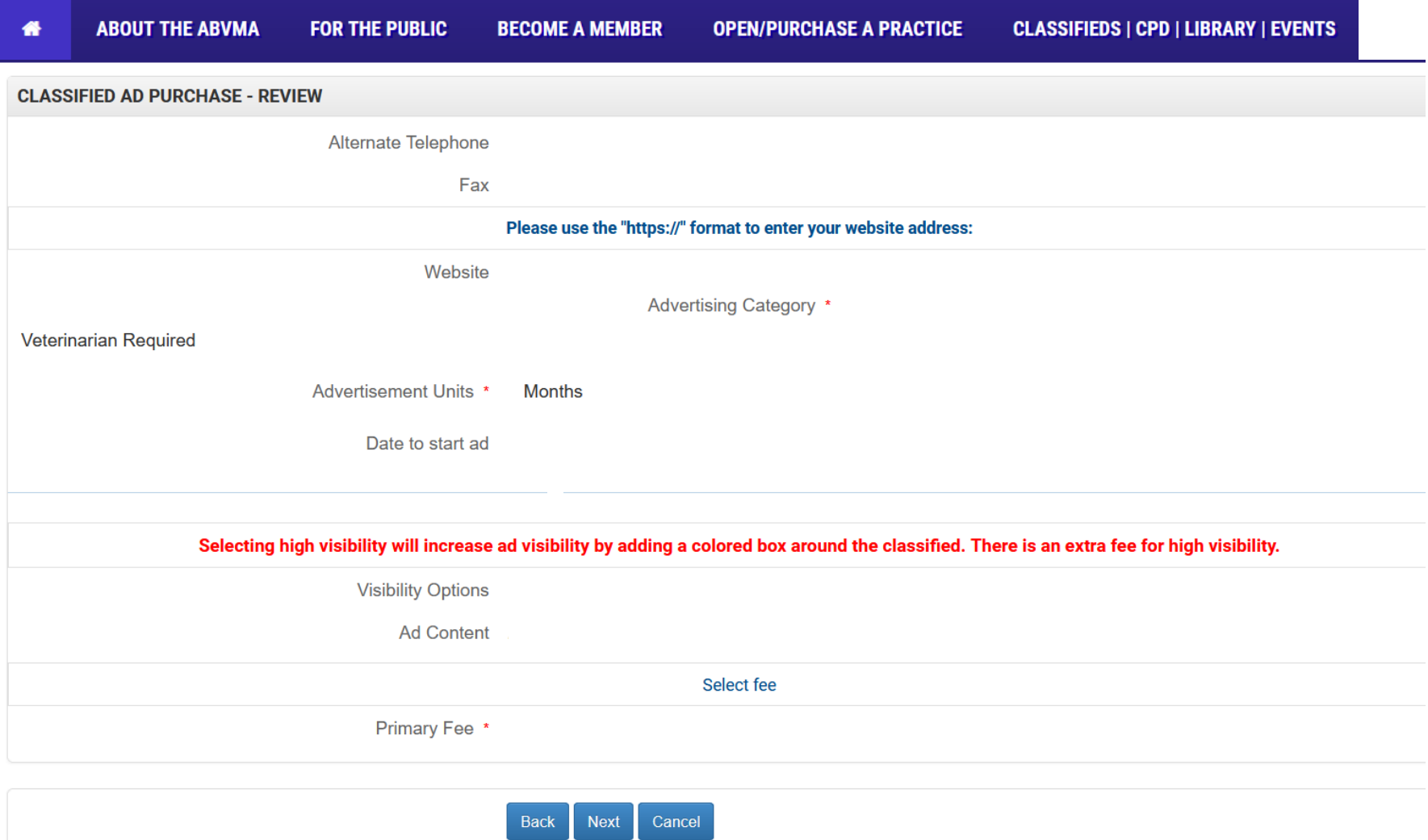

# **You're all done! Please enter payment card information.**

# **Invoices can be viewed by logging into your Guest portal (next steps).**

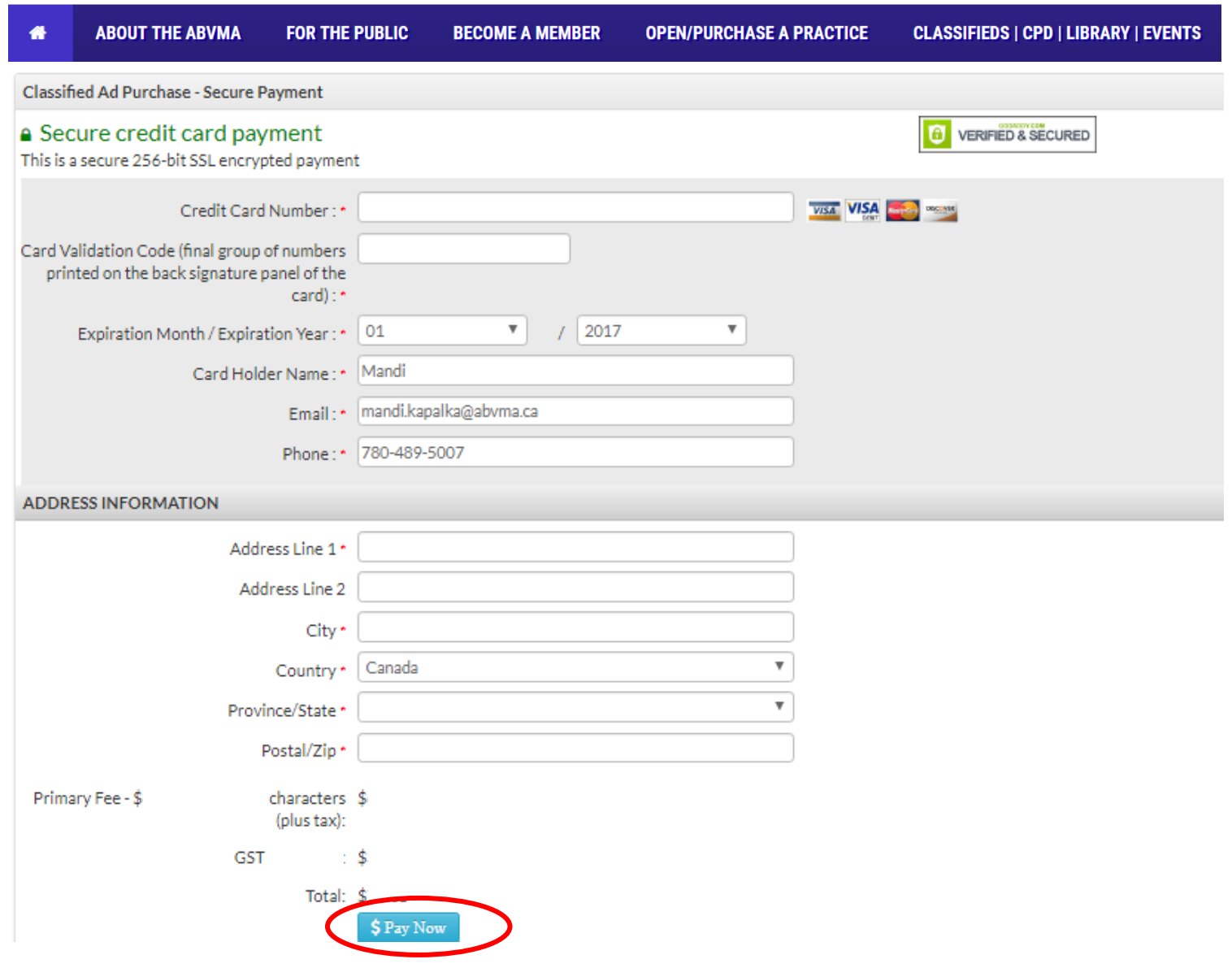

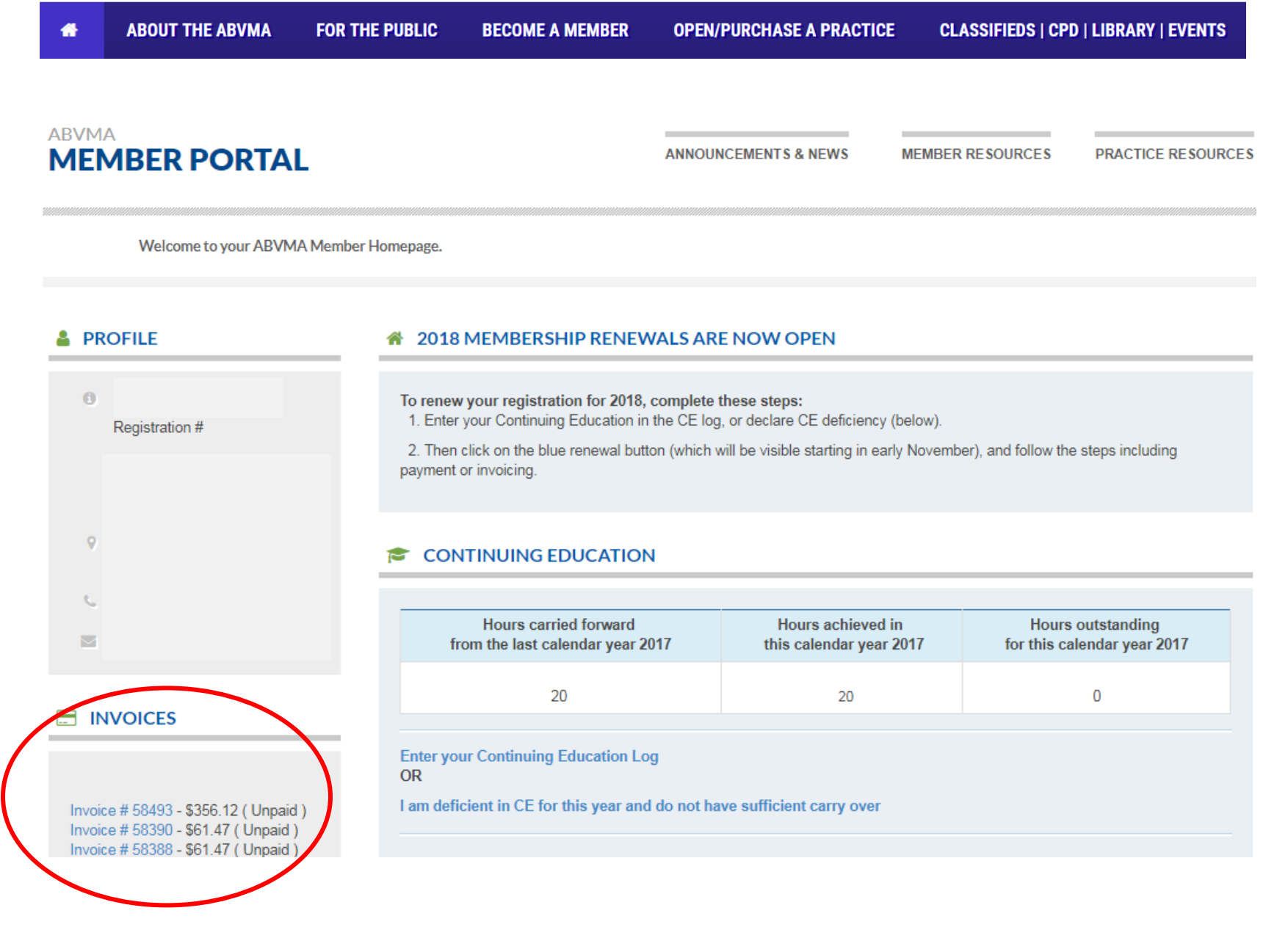

**The printable PDF invoice should pop-up in another window.** *(If it does not appear, please disable your pop-up blocker).*

Pay Now Print Invoice: **D** PDF o HTML

> Please make your cheque payable to Alberta Veterinary Medical Association (ABVMA). Please ensure you include a copy of this Invoice with your payment.

> > **THANK YOU**

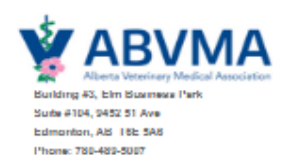

# **INVOICE**

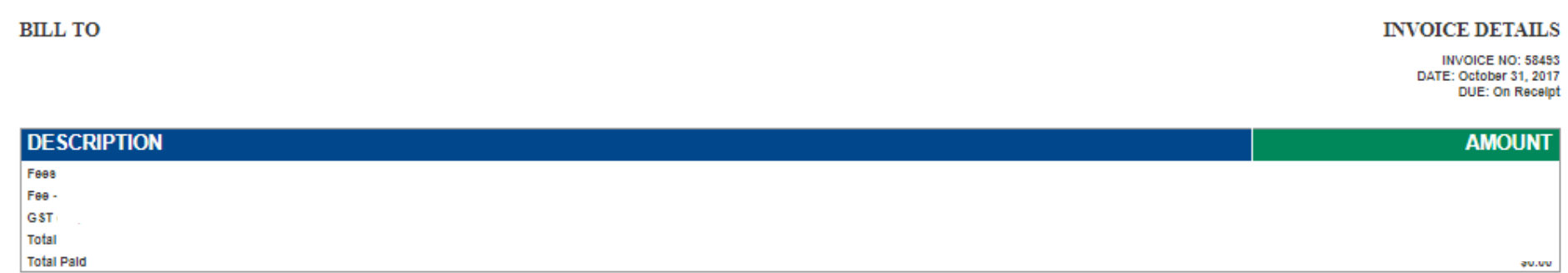

#### Payment Transactions of Invoice #: 58493

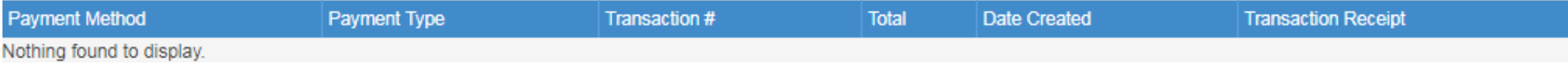